## 発信/着信履歴を利用する

■ 発信/着信履歴から電話をかける

## $\boxed{1}$

(発信履歴)/ (着信履歴)

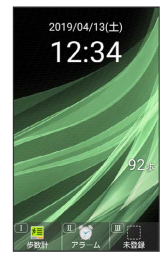

※2 発信/着信履歴一覧画面が表示されます。

・ → を押すと、発信 / 着信履歴を切り替えられます。

## $\vert$  2

履歴を選択 2 つ

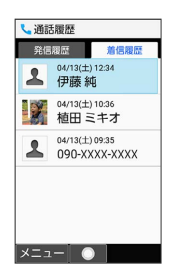

※ 発信されます。

- ・相手が電話を受けると、通話できます。
- ・履歴を選択● ● と操作しても発信できます。

 $\overline{\mathbf{3}}$ 

通話を終えるときは、「3」

※ 通話が終了します。

発信/着信履歴一覧画面のアイコンの見か た

着信履歴一覧画面を例に説明します。

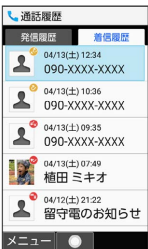

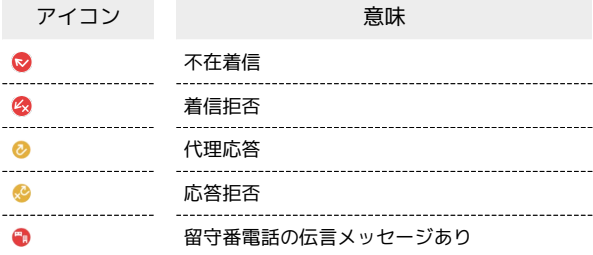

■ 発信/着信履歴利用時の操作

履歴の詳細を表示する

発信/着信履歴一覧画面で履歴を選択● ●

発信/着信履歴からSMSを作成する

発信/着信履歴一覧画面で履歴を選択 ● (図) (メニュー) SMS作成

SMS作成画面が表示されます。

発信/着信履歴から電話番号を編集して発信する

発信/着信履歴一覧画面で履歴を選択 → (図) (メニュー) → 編集して発信 → 電話番号を編集 → C

発信/着信履歴から番号を付加して発信する

発信/着信履歴一覧画面で履歴を選択 → (図) (メニュー) → 特番付加 → プレフィックス / 2秒間の停止を追加 / 待機を追加 / 国際電話 → 付加する番号を入力 →  $\sqrt{c}$ 

- •「プレフィックス】→ 非通知 / 通知 / プラス と操作す るとそれぞれの番号を付加することができます。
- ・ 2秒間の停止を追加 / 待機を追加 と操作すると、「,」(ソ フトポーズ (2秒間) / 「;」 (ハードポーズ) を付加すること ができます。
- 国際電話 → 国番号を選択 → と操作すると、国番号を付 加することができます。

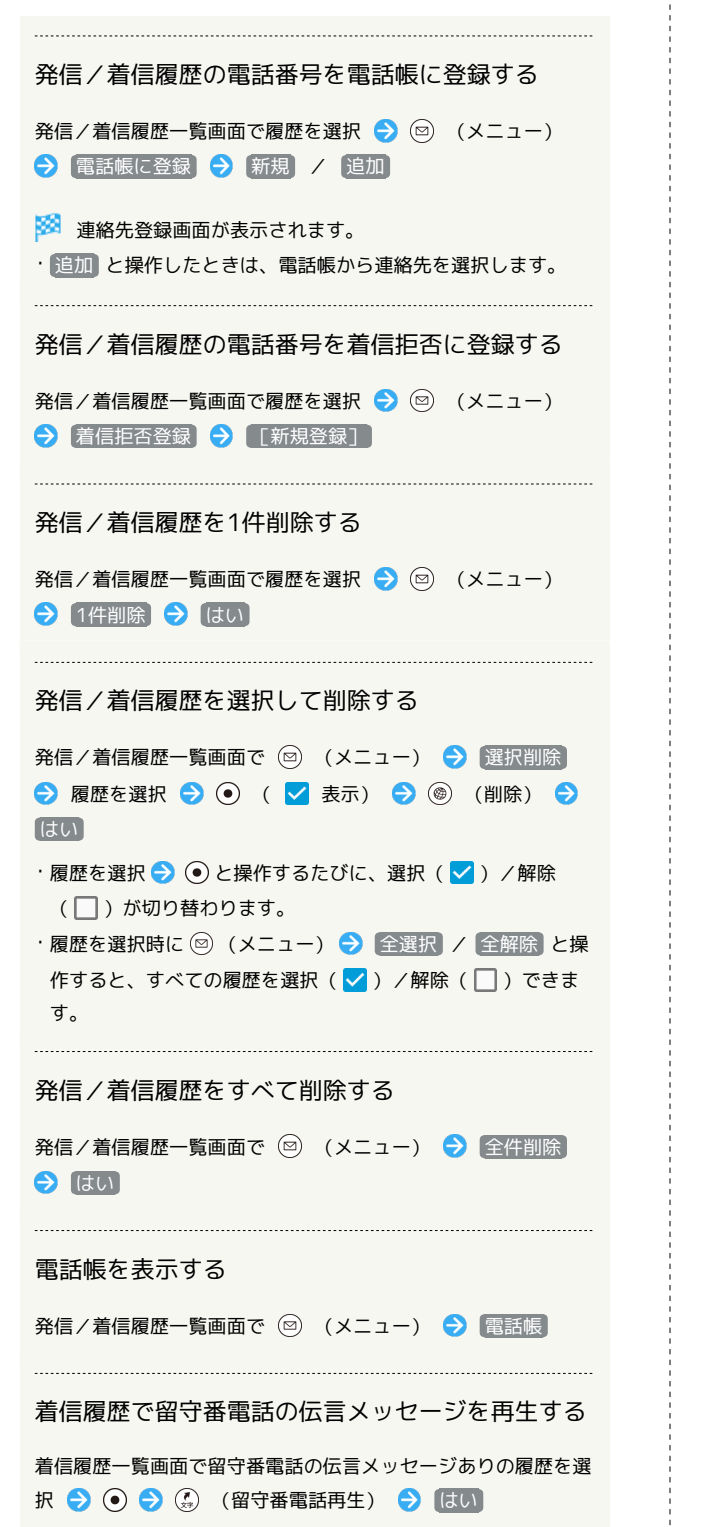

・以降は、アナウンスに従って操作してください。